# **Novinky v systému ProVIS 1.60 a Společné 1.60**

#### *Změna barvy tlačítka na ploše programu*

Program umožňuje změnu barvy tlačítek umístěných na ploše programu. Můžeme si tak libovolně zvýraznit tlačítka, která jsou pro nás důležitá. Dialog pro změnu barvy vyvoláme tak, že na požadovaném tlačítku stiskneme **pravé** tlačítko myši. Dále se řídíme nabídkou, kterou tímto povelem otevřeme.

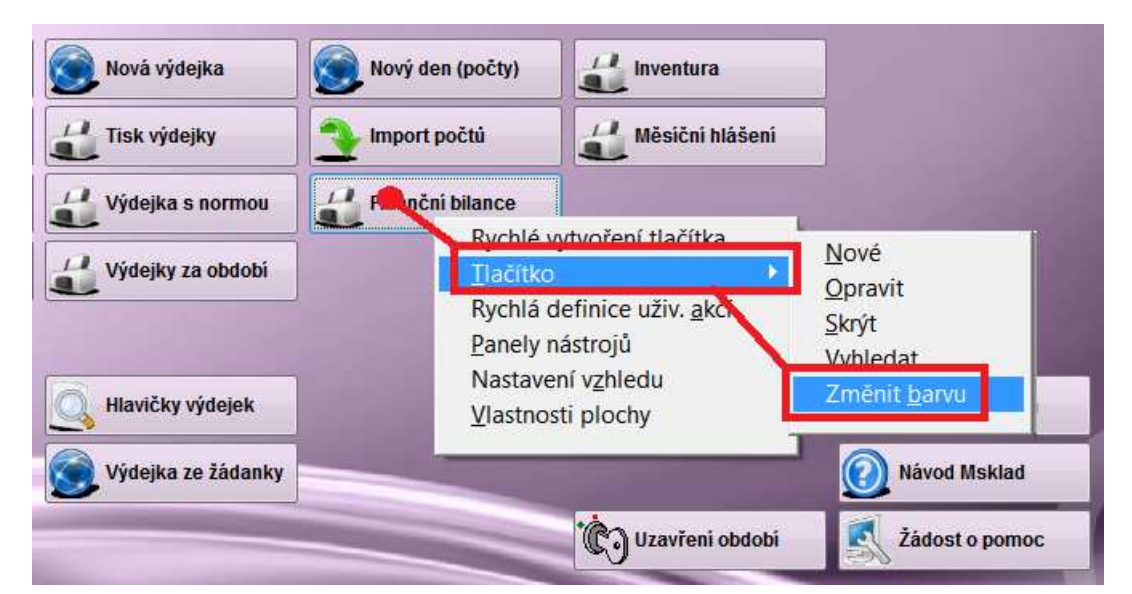

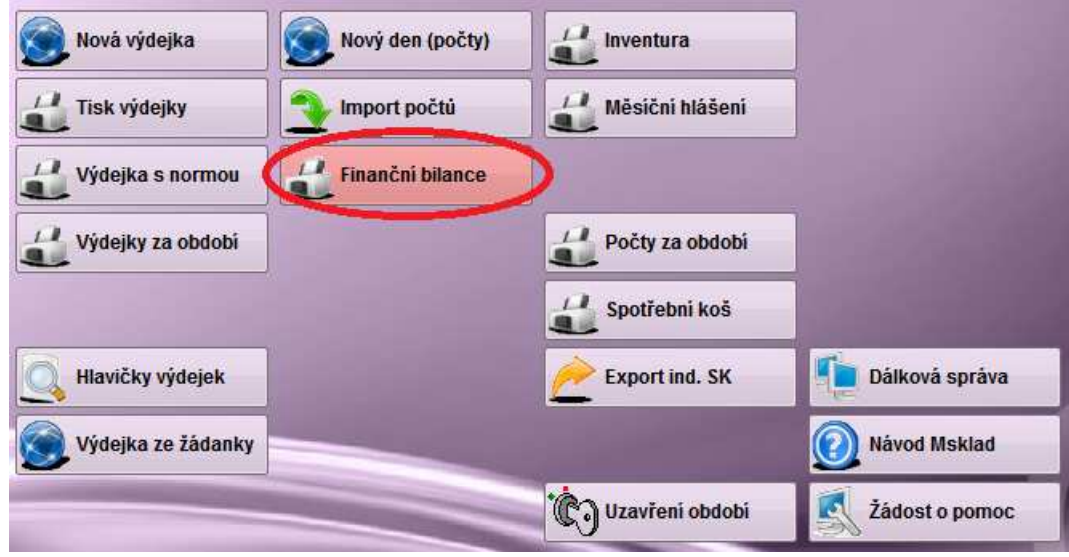

## *Tisk vybrané části sestavy*

U textových sestav máme nyní možnost vytisknout pouze námi vybranou část.

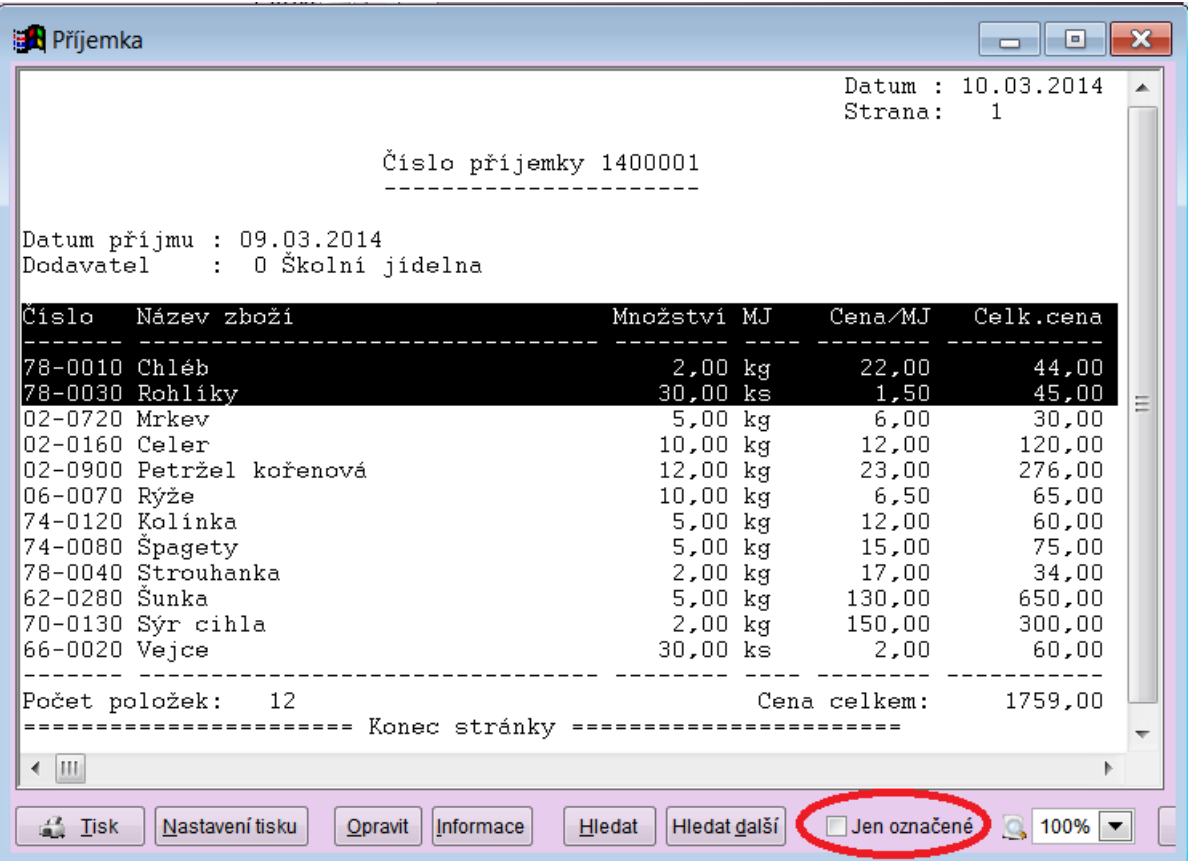

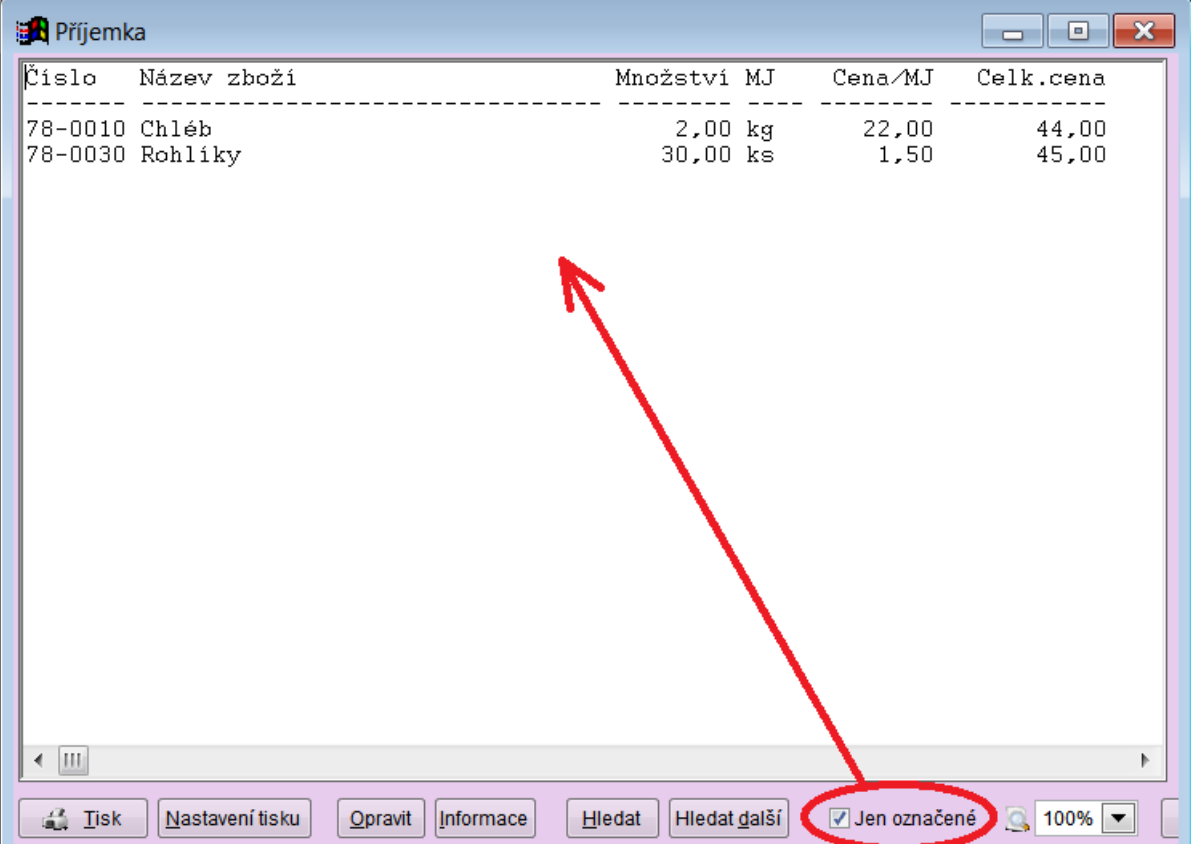

### *Zákaznické číslo stále na očích*

Do programu můžeme zadat své zákaznické číslo. Tím se urychlí komunikace mezi zákazníkem a firmou VIS například při řešení problémů na HL, při obchodním telefonátu, apod.

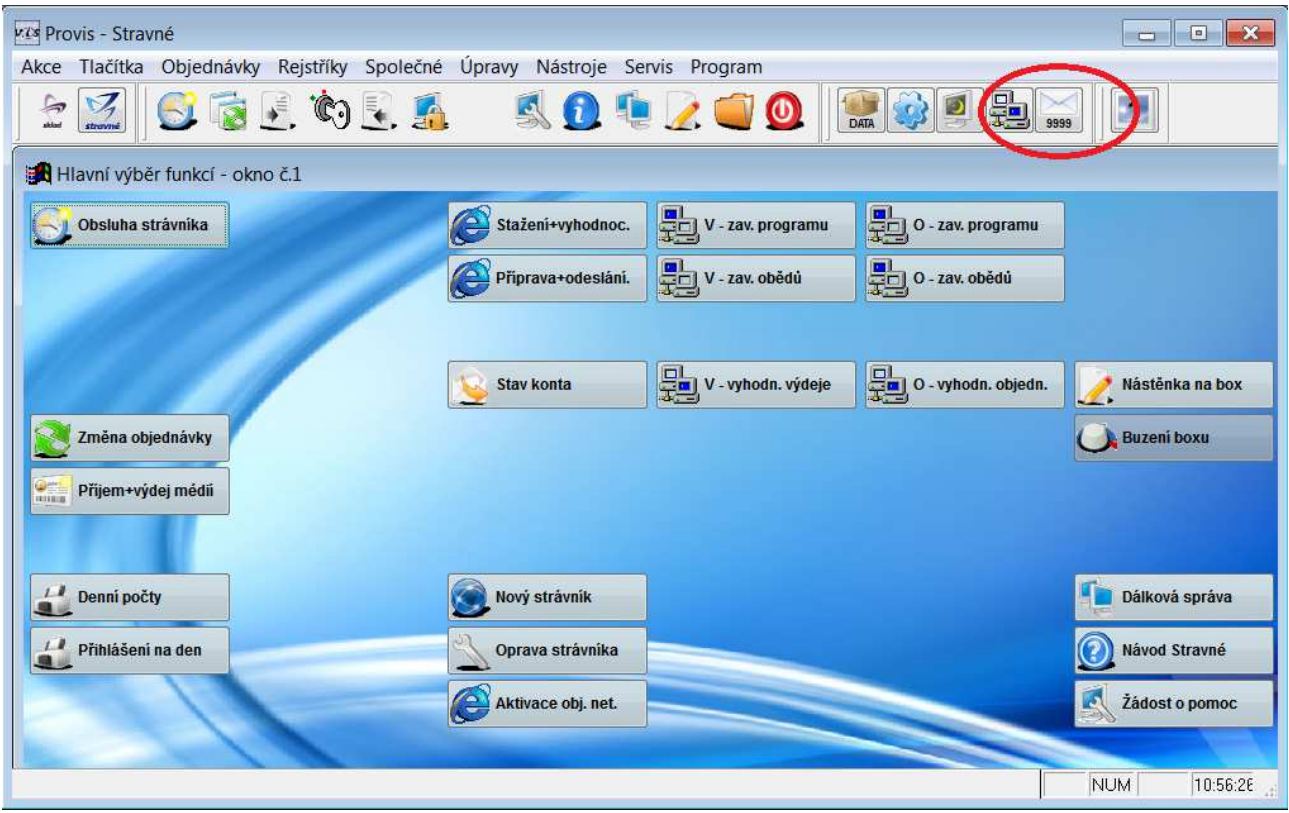

### *Ostatní novinky*

- možnost vypnutí automatického přeskakování na další položku ve formuláři
- komunikace s terminálem TA
- vyhledání XPortů (IP adres) v seznamu terminálů
- v nastavení přiznání DPH nápověda pro FÚ, obec a činnost
- v modulu Banka nový formát Multicash pro UniCredit Bank
- ve výkazu DPH možnost vytvořit Souhrnné hlášení k DPH
- v příkladu dat nová účetní osnova pro rok 2014